# STOR 320 Workflow in RMarkdown

Lecture 2 Yao Li Department of Statistics and Operations Research UNC Chapel Hill

# Workflow Information

- Chapters Discussing Workflow
	- Chapter 4: Basics
	- Chapter 6: Rscripts
	- Chapter 8: Projects
- Our Focus is on Workflow Within RMarkdown
- Today's Lecture on RMarkdown
	- Running R Code
	- Objects
	- **Functions**

# Essential Reads

- Highly Advised Reading
	- Chapter 27: RMarkdown
		- Basics
		- Text Formatting
		- Code Chunks
	- Chapter 28: More ggplot Info
		- Labeling
		- Annotating
		- Scaling
		- Zooming
		- **Themes**
		- Saving Graphics

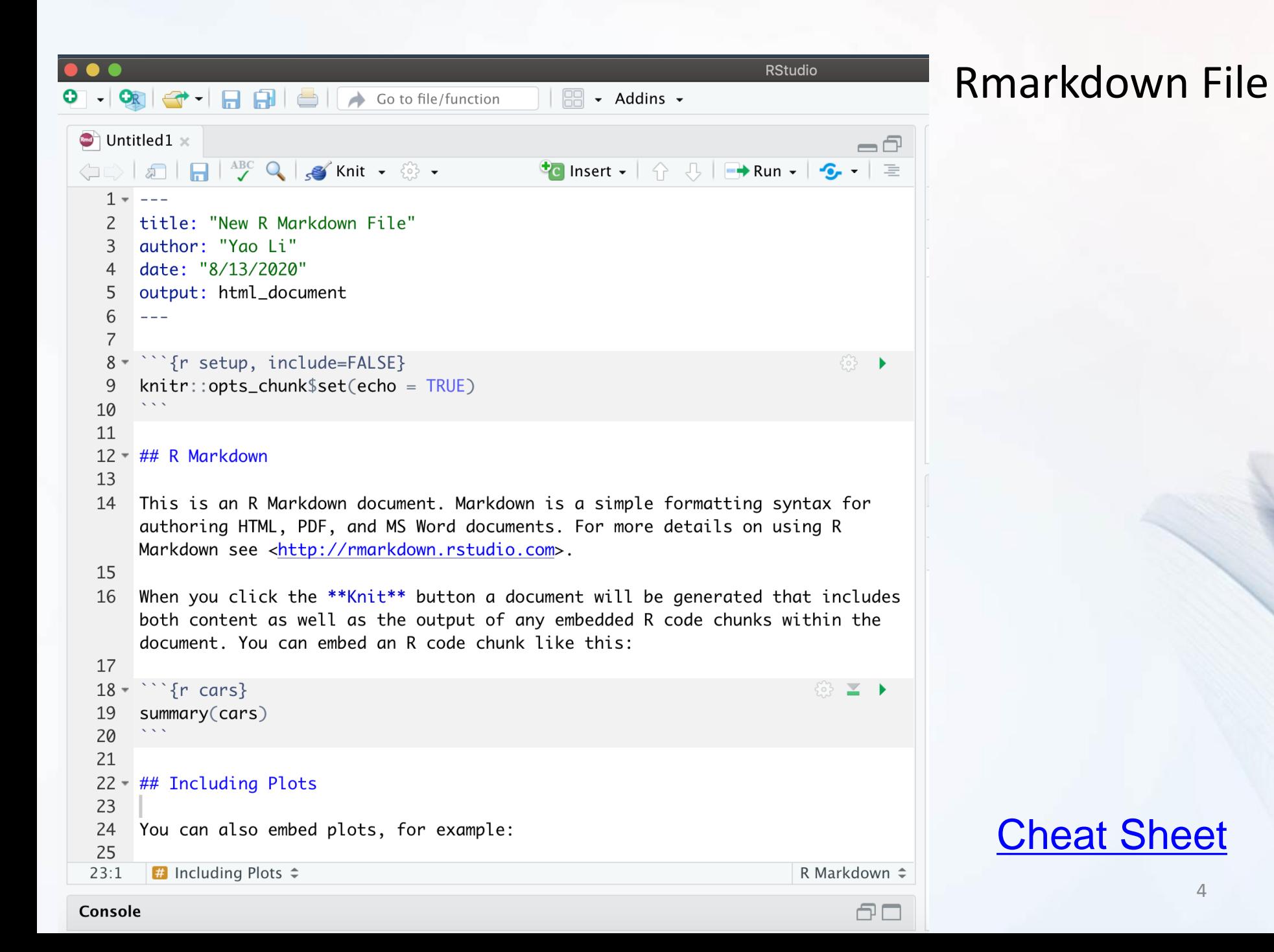

4

# Placing Code in RMarkdown

- Code Chunks (Mini Rscripts)
	- R, Python, SQL, Rcpp (C++)
	- Inserting R Chunks
		- Method 1:

- Method 2: Ctrl+Alt+I
- Method 3: Type  $``{r}$

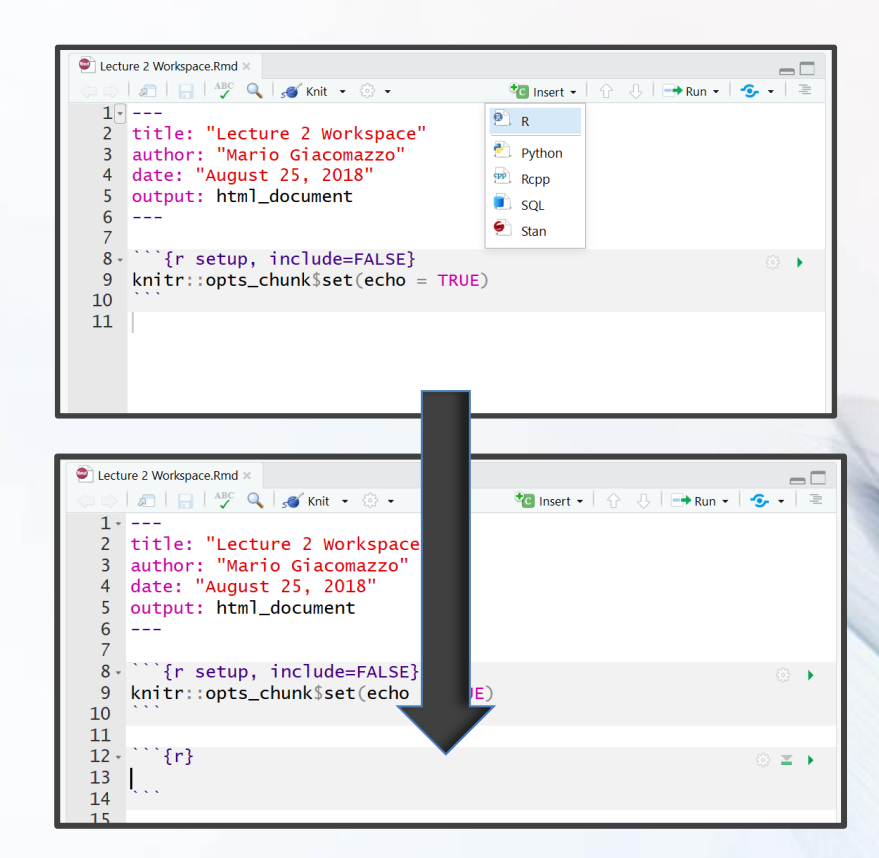

Put R code here

#### Inline Code in RMarkdown

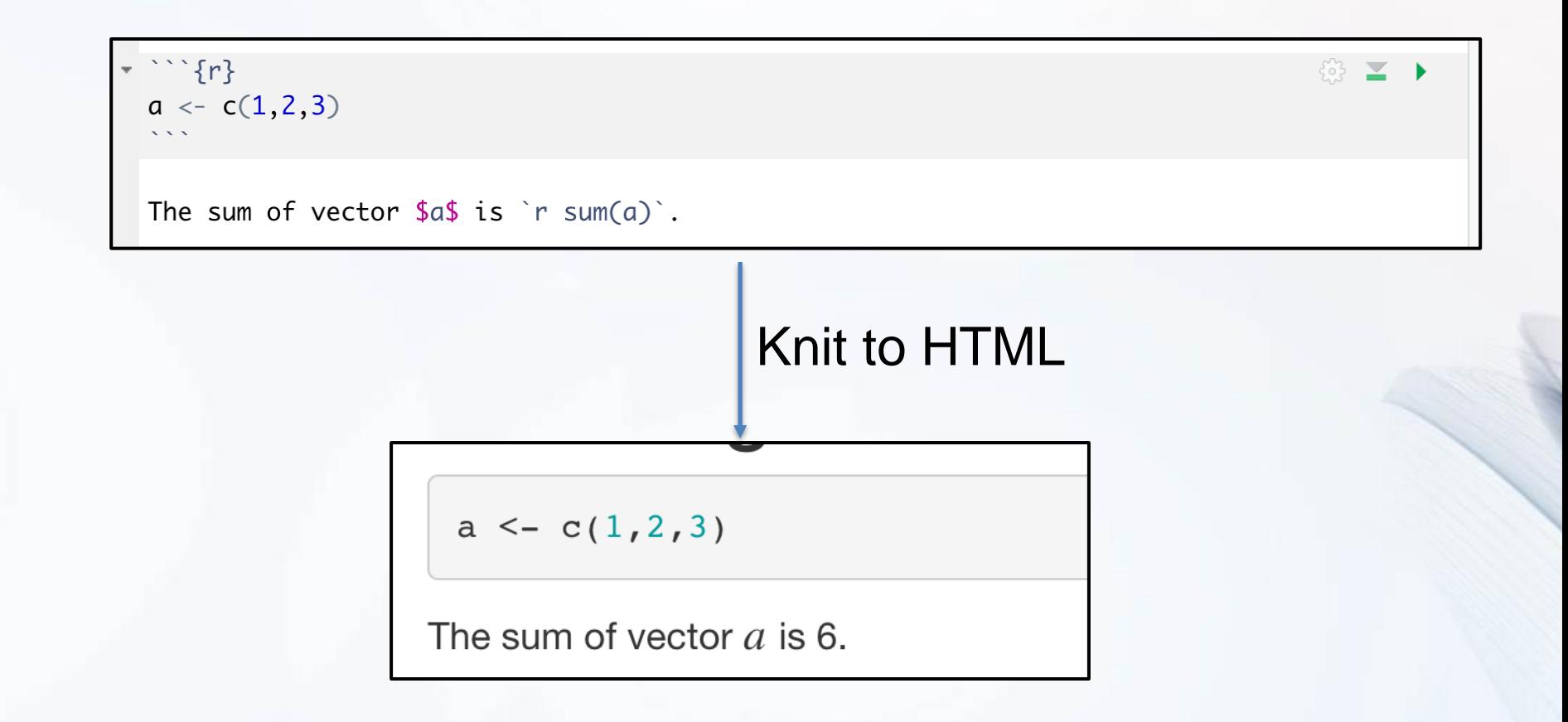

## Running Code in RMarkdown

• Various Ways • Highlighted Code

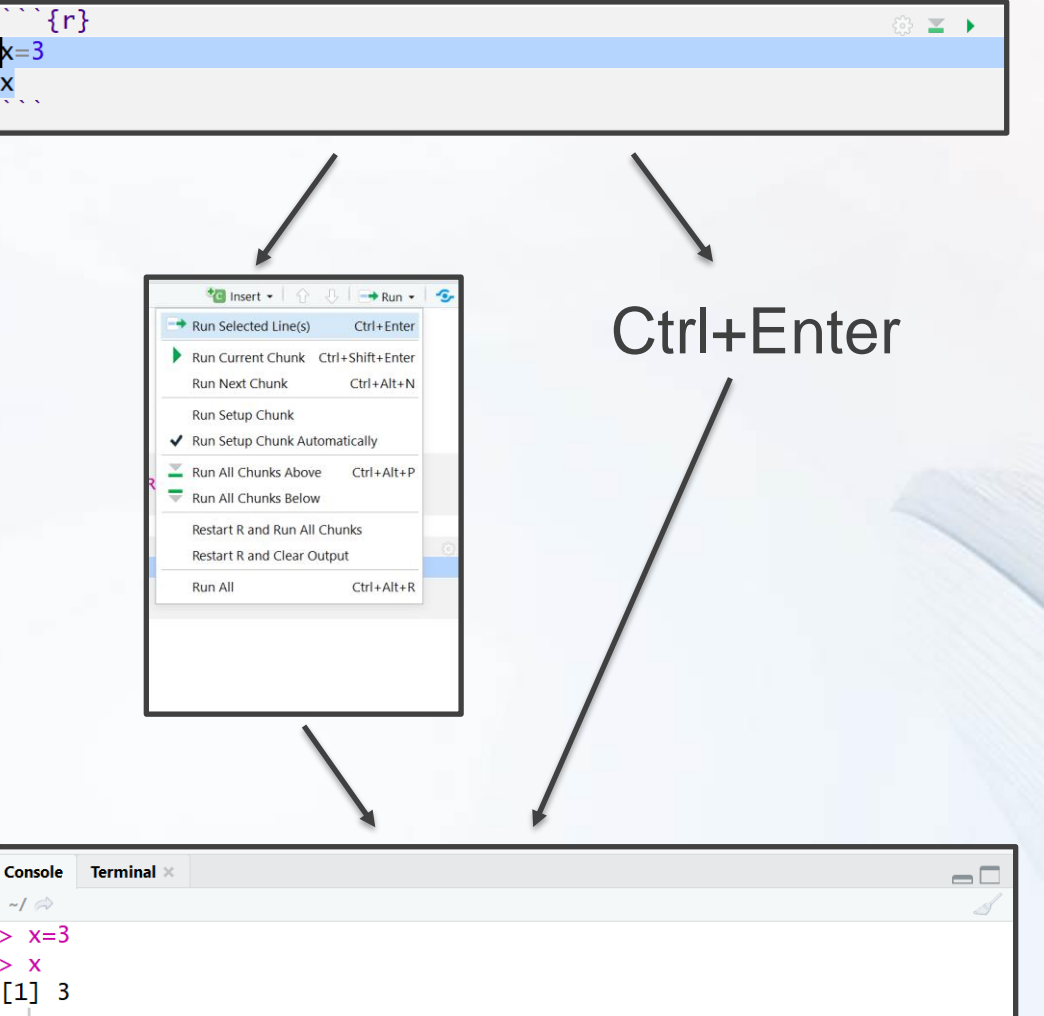

# Running Code in RMarkdown

- Various Ways (Cont.)
	- Chunking It (Recommended)

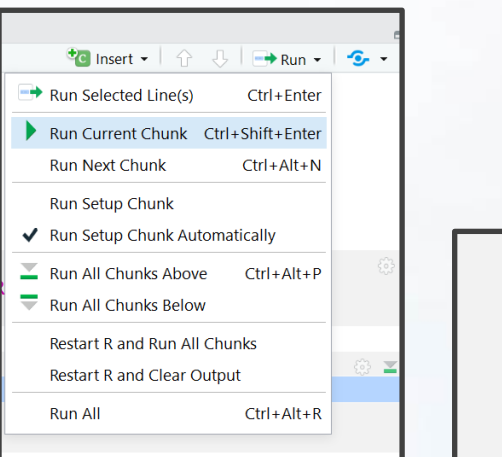

#### Ctrl+Shift+Enter

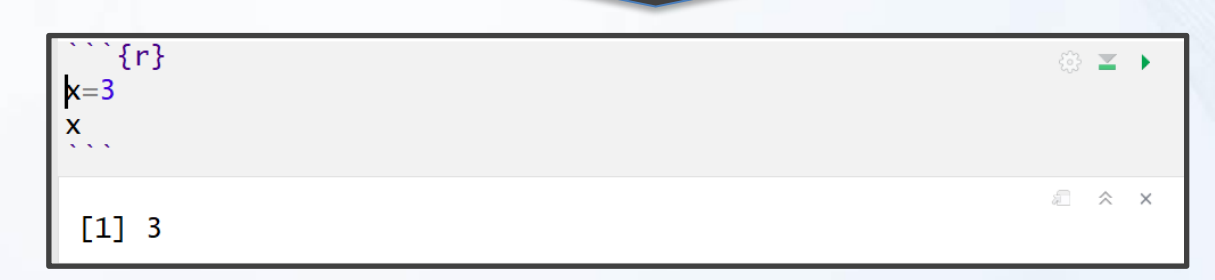

Press

Play

 $\{3\}$ 

 $\equiv$ 

#### Order

• Order Matters

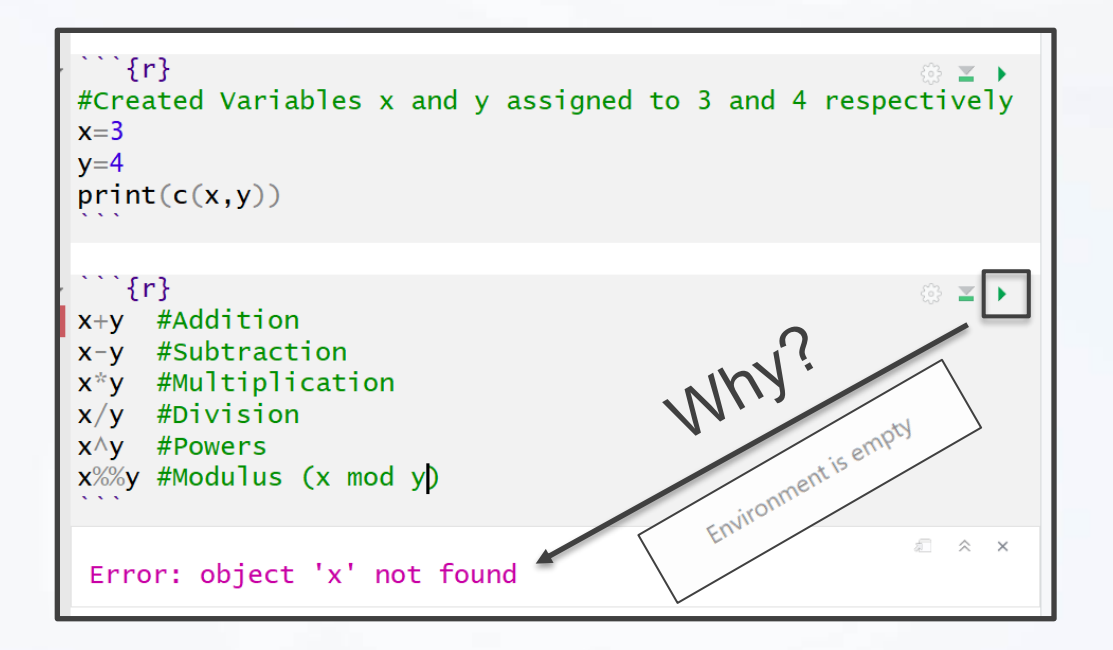

#### Order

- Order Matters (Cont.)
	- Run First Chunk

• Then, Run Second **Chunk** 

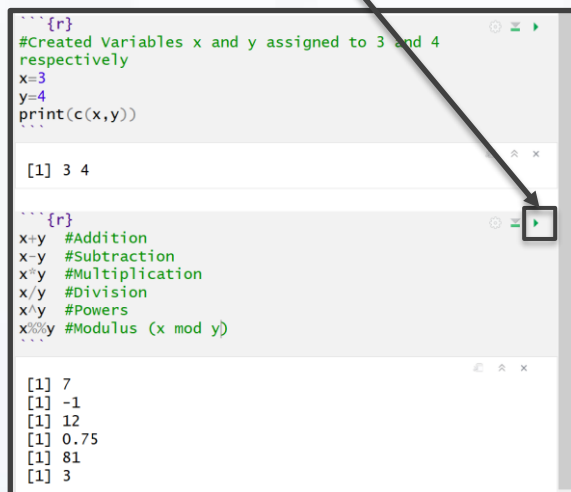

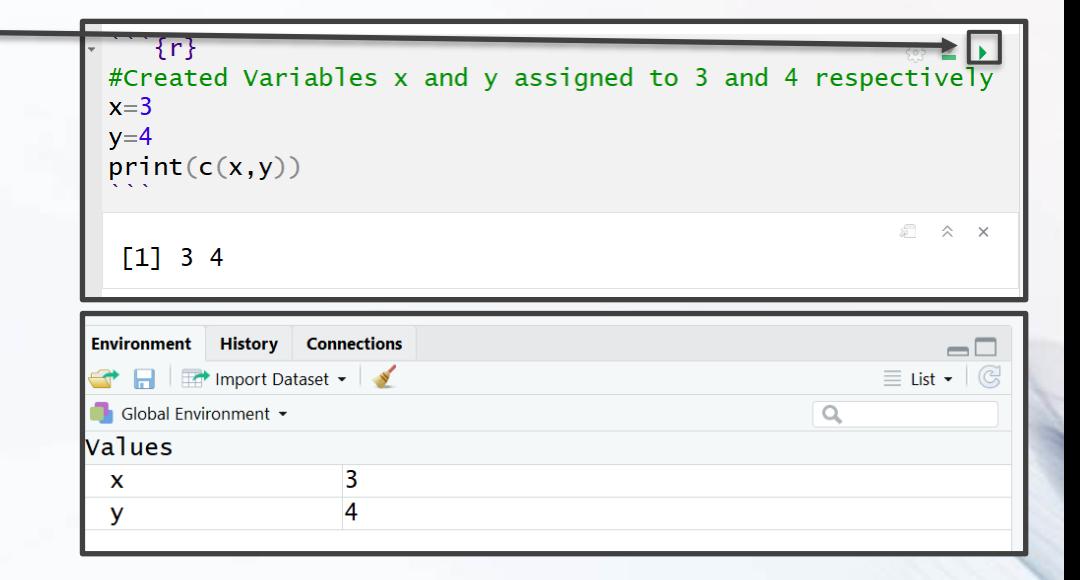

### Run All Previous Chunks

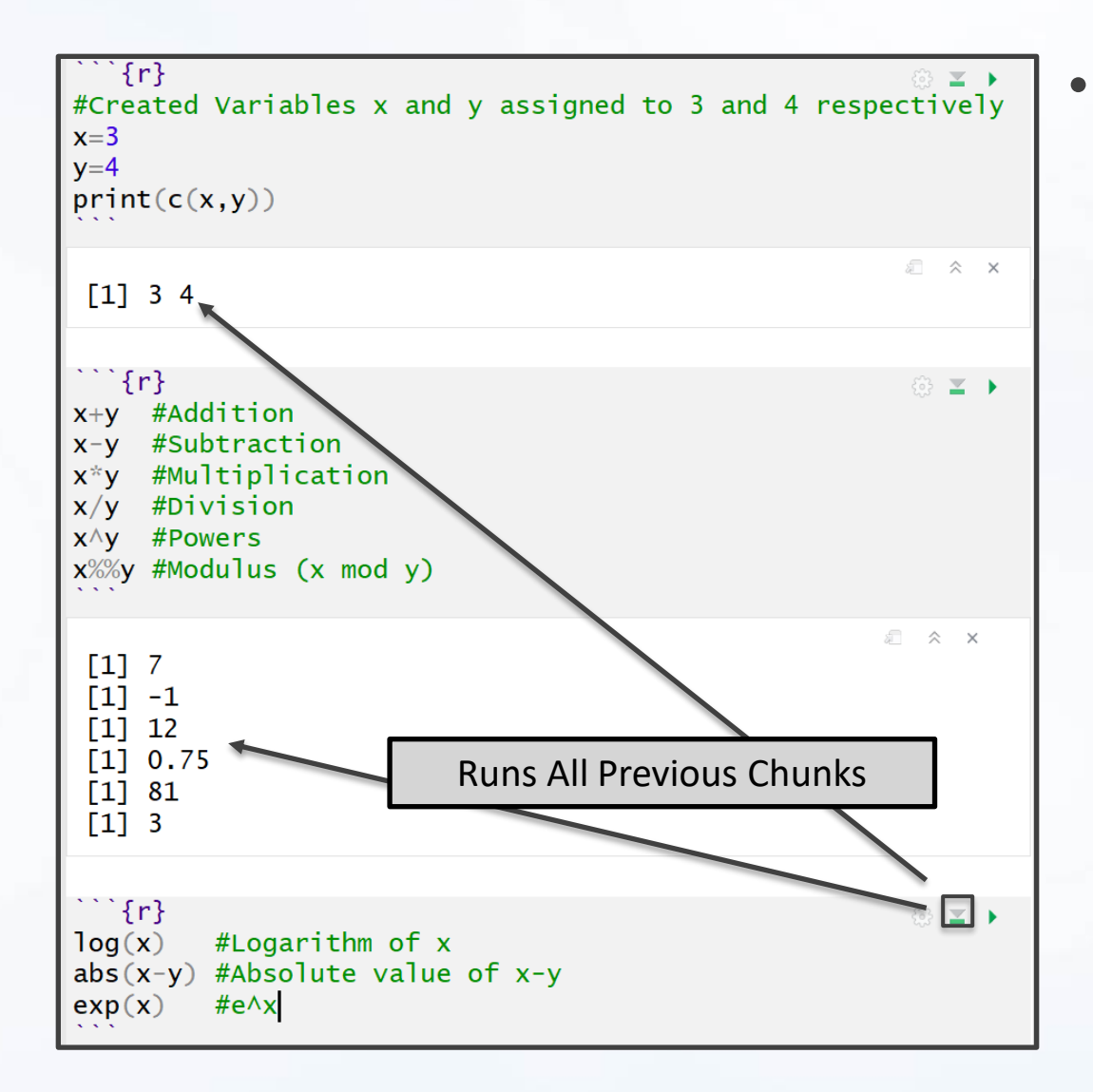

• Order Matters (Cont.) • Super Chunky

## Run All Previous Chunks

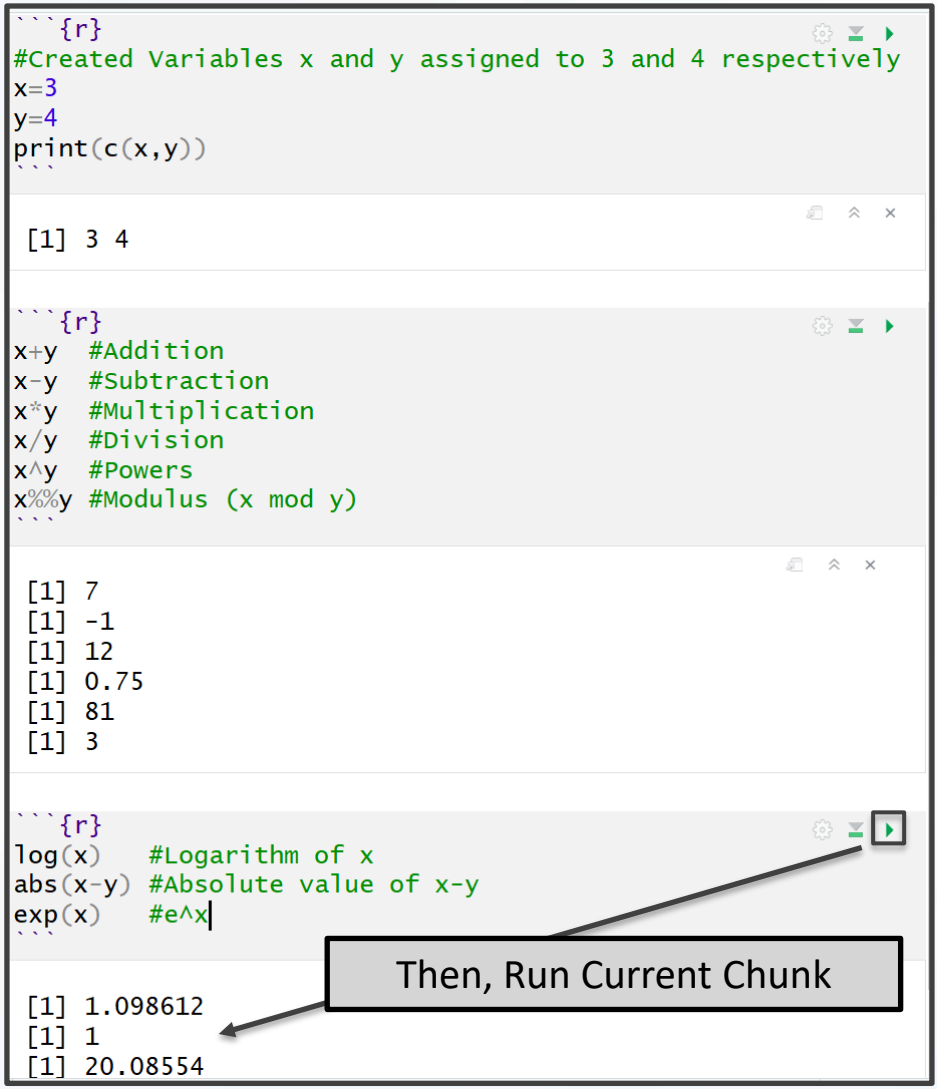

• Order Matters (Cont.) • Super Chunky (Cont.)

## Chunk Options

```
\cdots {r, eval=F}
p3<-p2+geom_smooth(COMPLETE_INSIDE)
p<sub>3</sub>
\sqrt{2}
```
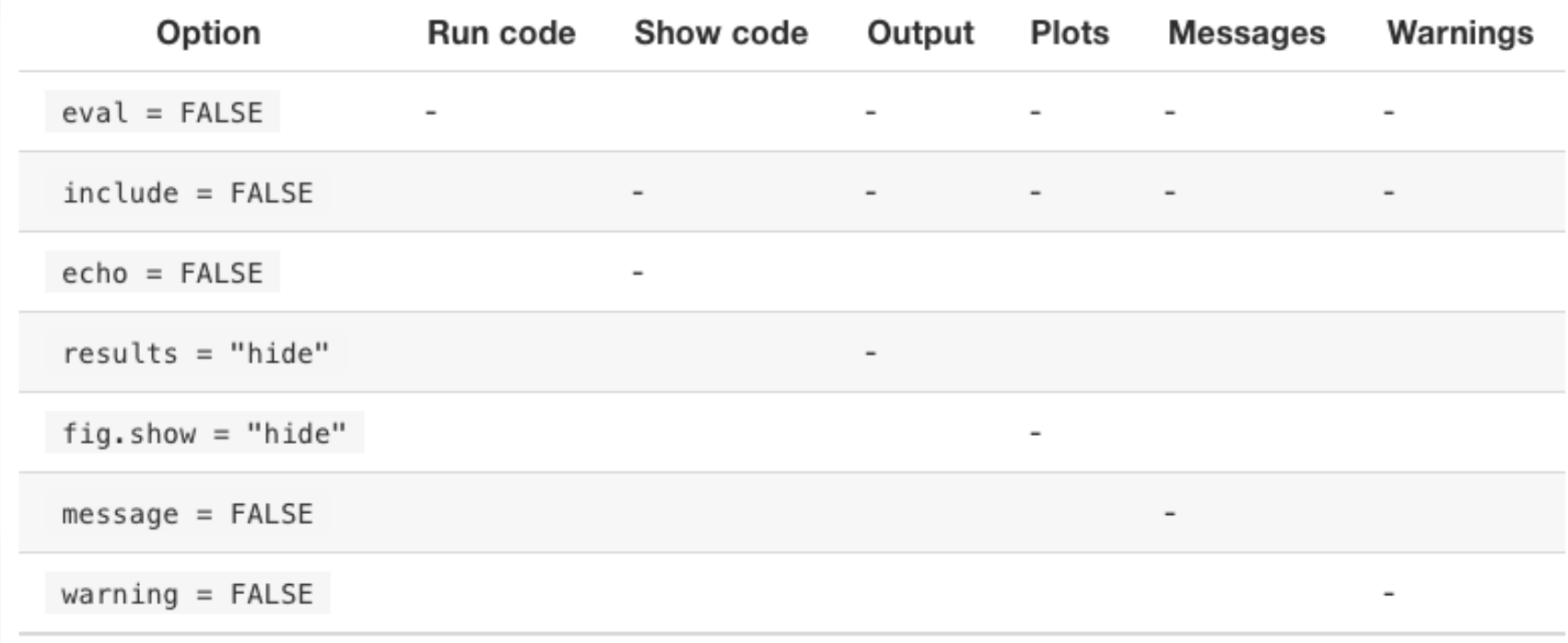

#### **[Chunk Options](https://rstudio.com/wp-content/uploads/2015/03/rmarkdown-reference.pdf)**

 ${53}$ 

#### Objects in R: Vector and Matrix

```
\mathbb{E}\{r\}◎ ¥ ▶
#Numeric Vector Named x
x = c(3, 2, 1, 5, 7, 8)#Prints x\mathbf{x}#Third Element of x
x \lceil 3 \rceil#Character Vector Named y
y=c("H", "T", "H", "T", "H", "T")#Fifth Element of y
y[5]#3x2 Matrix Named z
z = matrix(c(3, 2, 1, 5, 7, 8))nrow=2, ncol=3, by row=T)#Prints z
\overline{z}#First Row of z
z[1,1]#1st and 3rd Column of z
z[, c(1,3)]后 《 ×
 \begin{bmatrix} 1 & 3 & 2 & 1 & 5 & 7 & 8 \end{bmatrix}\begin{bmatrix} 1 \\ 1 \end{bmatrix}[1] "H"
        [1,1] [1,2] [1,3]\lceil 1, \rceil3
                    2
                           1
                    \overline{7}\left[2, \right]5
                           8
 [1] 3 2 1[1,1] [1,2][1,]3
                    1
 [2,]5
                    8
```
**Many Types of Objects** • Vector and Matrix

#### Objects in R: Dataframe

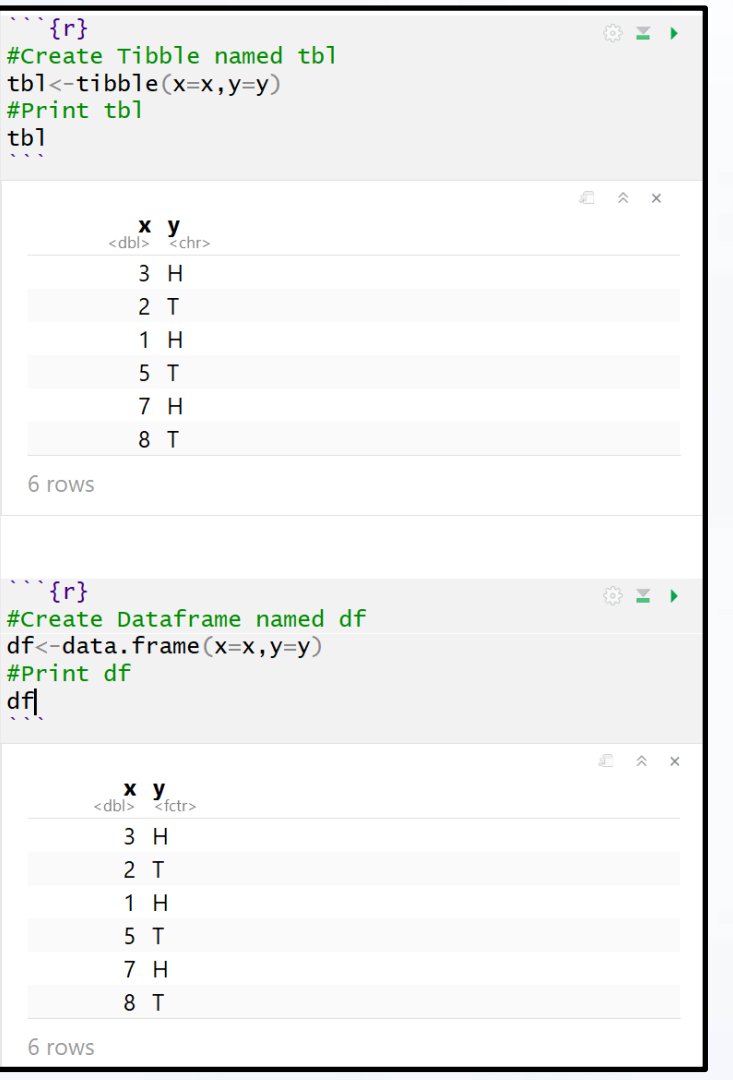

- Many Types of Objects (Cont.)
	- Tibble/Dataframe

## Objects in R: Lists

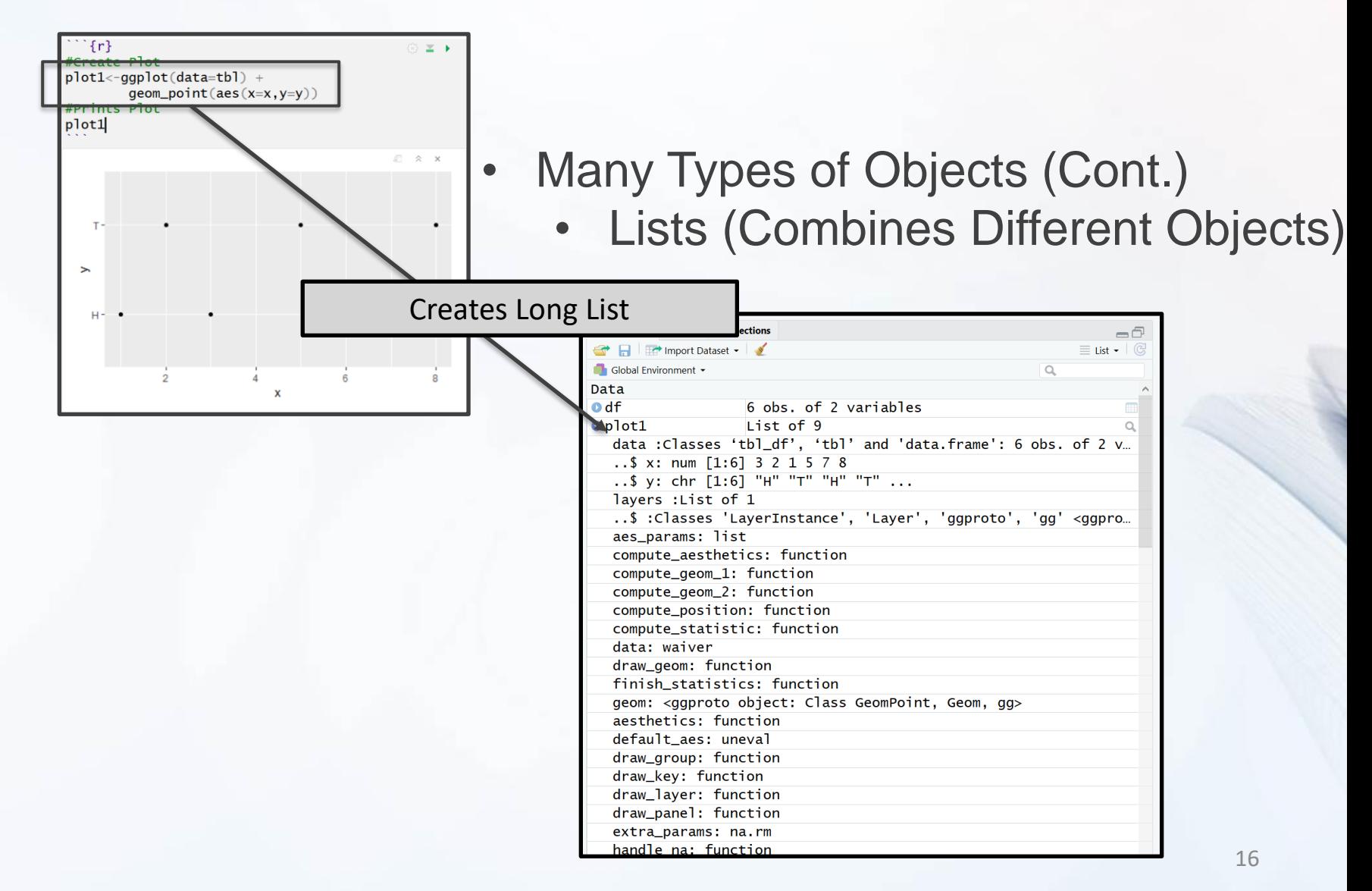

### Functions in R

- Many Types of Functions
	- You: Input Objects and Specify Arguments (Defaults Exist)
	- Function: Outputs Objects
	- Example > quantile()
		- Input: Vector and Specified **Percentiles**
		- Output: Desired Percentiles
		- For online help, > ?quantile

#### Functions in R

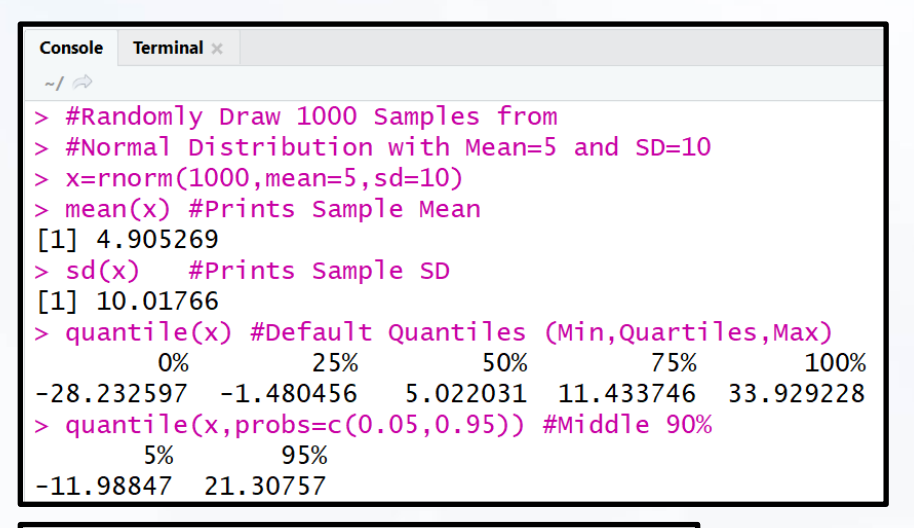

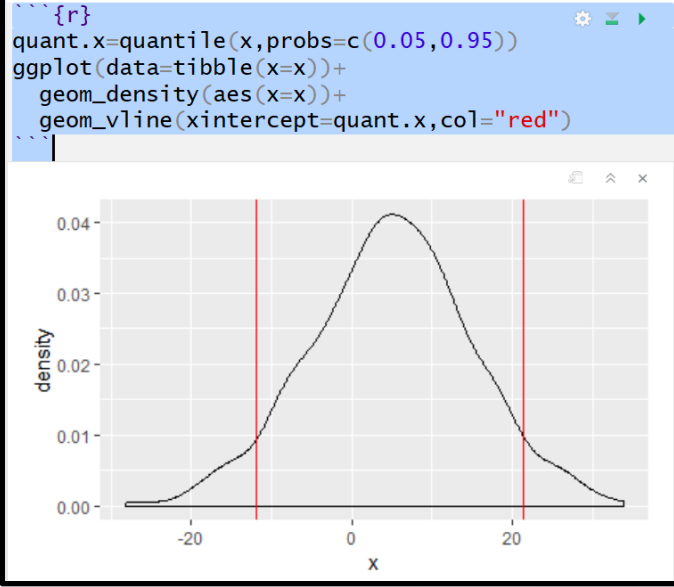

- Many Types of Functions (Cont.)
	- Example (Cont.)

## Rmarkdown Training

# **Now, let us PRACTICE**

**Download the Rmd for Tutorial 2 to Your Computer from the Course Website and open the file in RStudio**